[NAT](https://zhiliao.h3c.com/questions/catesDis/267) **[zhiliao\\_FO3qD](https://zhiliao.h3c.com/User/other/24679)** 2018-11-25 发表

# 组网及说明

### **1 配置需求或说明**

### **1.1 适用的产品系列**

本案例适用于软件平台为Comware V7系列防火墙:F100-X-G2、F1000-X-G2、F100-WiNet、F1000- AK、F10X0等

注:本案例是在*F100-C-G2*的*Version 7.1.064, Release 9510P08*版本上进行配置和验证的。

#### **1.2 配置需求及实现的效果**

防火墙部署在互联网出口,内网有一台OA服务器192.168.1.88通过防火墙发布了8081端口,并且外网 用户访问对应服务正常,目前需要实现内网用户也能通过公网地址去访问内部服务器的需求。

#### **2 组网图**

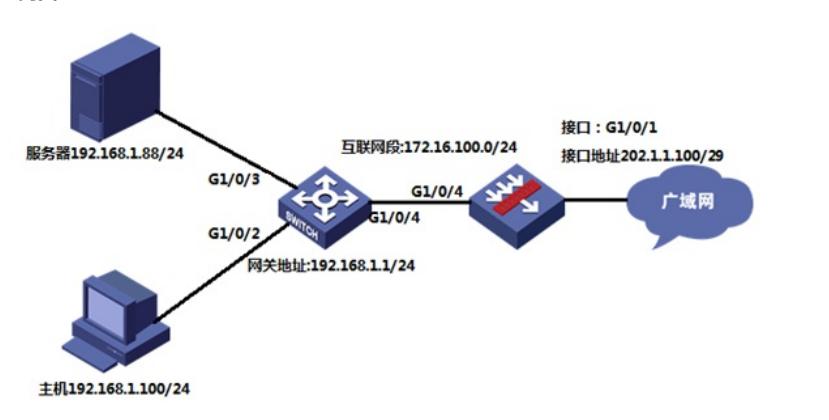

### 配置步骤 **3 配置步骤**

## **3.1 配置内部服务器映射(端口映射)**

#在外网口填写运营商提供的公网地址,掩码,配置映射,映射端口8081,服务器地址192.168.1.88 <H3C> system-view

[H3C] interface GigabitEthernet1/0/1

[H3C-GigabitEthernet1/0/1]ip add 202.1.1.100 255.255.255.248

[H3C-GigabitEthernet1/0/1]nat server protocol tcp global 202.1.1.100 8081 inside 192.168.1.88 8081 [H3C-GigabitEthernet1/0/1]quit

#在内网口配置映射,填写内网网关地址以及配置Nat Hairpin

[H3C]interface GigabitEthernet1/0/4

[H3C-GigabitEthernet1/0/4]ip add 172.16.100.1 255.255.255.0

[H3C-GigabitEthernet1/0/4]nat hairpin enable

[H3C-GigabitEthernet1/0/4]quit

Nat Hairpin功能简介: 通过在内网侧接口上使能NAT hairpin功能, 可以实现内网用户使用NAT地址访 问内网服务器或内网其它用户。NAT hairpin功能需要与内部服务器(nat server)、出方向动态地址转 换 (nat outbound) 或出方向静态地址转换 (nat static outbound) 配合工作, 且这些配置所在的接口 必须在同一个接口板,否则NAT hairpin功能无法正常工作。

#### **3.2 配置策略**

#创建地址对象组,地址对象组名称为OA服务器 [H3C]object-group ip address OA服务器 [H3C-obj-grp-ip-OA服务器]network host address 192.168.1.88 [H3C-obj-grp-ip-OA服务器]quit #创建服务对象组,服务对象组名称为8081端口,目的端口8081 [H3C]object-group service 8081端口 [H3C-obj-grp-service-8081端口]service tcp destination eq 8081 [H3C-obj-grp-service-8081端口]quit #创建IPv4对象策略,策略名称为OA服务器,放通目的地址为192.168.1.88的8081端口 [H3C]object-policy ip OA服务器 [H3C-object-policy-ip-OA服务器]rule 0 pass destination-ip OA服务器 service 8081端口

#创建安全策略,源安全域为Untrust目的安全域为Trust,应用创建的IPv4对象策略 [H3C]zone-pair security source Untrust destination Trust [H3C-zone-pair-security-Untrust-Trust]object-policy apply ip OA服务器 [H3C-zone-pair-security-Untrust-Trust]quit #创建IPv4对象策略,策略名称为互通,规则为允许 [H3C]object-policy ip 互通 [H3C-zone-pair-security-互通]rule pass [H3C-zone-pair-security-互通]quit #创建安全策略,源安全域为Trust目的安全域为Trust,放通内网到内部服务器的访问数据 [H3C]zone-pair security source Trust destination Trust [H3C-zone-pair-security-Trust-Trust]object-policy apply ip 互通 [H3C-zone-pair-security-Trust-Trust]quit

### **3.3 保存配置**

[H3C]save force

配置关键点